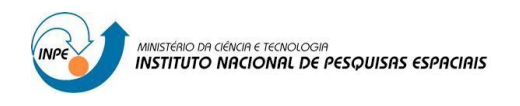

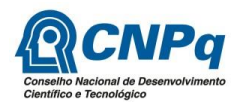

## **ESTUDO DE RECURSOS COMPUTACIONAIS BASEANDO-SE NA METODOLOGIA DA W3C VISANDO ACESSIBILIDADE E USABILIDADE DA PLATAFORMA WEB PARA OS USUÁRIOS FINAIS**

# RELATÓRIO FINAL DE PROJETO DE INICIAÇÃO CIENTÍFICA (PIBIC/CNPq/INPE)

## Luiz Eduardo Costantin dos Santos (UNISAL Lorena, Bolsista PIBIC/CNPq)

José Alberto da Silva Ferreira (DIDOP/CPTEC/INPE, Orientador)

# COLABORADORES

Alexandre Augusto D'Avila de Oliveira (CPTEC/INPE) Marcos Ribeiro de Araújo (CPTEC/INPE)

Julho de 2017

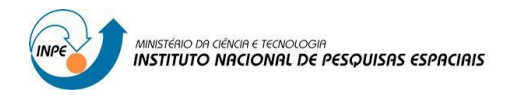

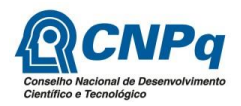

## **ESTUDO DE RECURSOS COMPUTACIONAIS BASEANDO-SE NA METODOLOGIA DA W3C VISANDO ACESSIBILIDADE E USABILIDADE DA PLATAFORMA WEB PARA OS USUÁRIOS FINAIS**

# RELATÓRIO FINAL DE PROJETO DE INICIAÇÃO CIENTÍFICA (PIBIC/CNPq/INPE)

Luiz Eduardo Costantin dos Santos (UNISAL Lorena, Bolsista PIBIC/CNPq) E-mail: eduselcip@gmail.com

José Alberto da Silva Ferreira (DIDOP/CPTEC/INPE, Orientador) E-mail: jose.ferreira@cptec.inpe.br

# COLABORADORES

Alexandre Augusto D'Avila de Oliveira (CPTEC/INPE) Marcos Ribeiro de Araújo (CPTEC/INPE)

Julho de 2017

#### **RESUMO**

Com início em abril de 2017, este trabalho tem como objetivo geral desenvolver o protótipo de um sistema de indexação, processamento e armazenamento da grande massa de imagens meteorológicas geradas pelo CPTEC/INPE, a fim de aperfeiçoar a maneira como as informações são organizadas e fornecidas para o usuário final, com base no preceito de que o acesso à informação é um direito de todo cidadão. Para o desenvolvimento desse sistema, estão sendo utilizadas a linguagem Python e o framework Django, assim como a plataforma MongoDB para o acesso à camada de dados, e também as bibliotecas PyMongo, que permite o fácil acesso da integração do MongoDB ao Python, e Pillow, que adiciona capacidade de processamento de imagens ao interpretador de Python.

Palavras-chave: Imagens. Acessibilidade. Django.

#### **ABSTRACT**

Starting in april 2017, this work has as its main objective to develop a prototype of an indexing, processing and storing system for the big mass of weather images generated by CPTEC/INPE, with the intent of perfecting the way how the information is organized and provided to the final user, based on the precept that access to information is a right of every citizen. For the development of this system, are being used the Python language and the Django framework, as well as the MongoDB platform for accessing the data layer, and the libraries, PyMongo, which allows the easy integration of MongoDB to Python, and Pillow, which adds image processing capability to the Python interpreter.

Keywords: Images. Accessibility. Django.

### **LISTA DE FIGURAS**

## **Pág**.

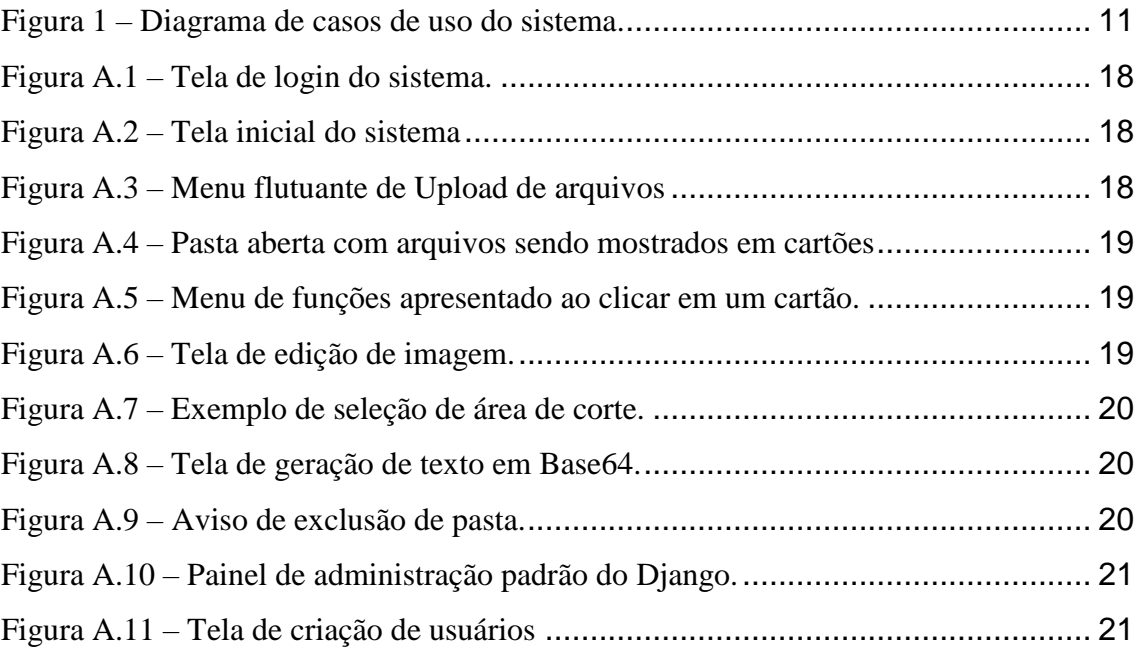

## **LISTA DE SIGLAS E ABREVIATURAS**

- INPE Instituto Nacional de Pesquisas Espaciais
- CPTEC Centro de Previsão do Tempo e Estudos Climáticos
- HTML Hypertext Markup Language
- CSS Cascading Style Sheets
- W3C World Wide Web Consortium

# **SUMÁRIO**

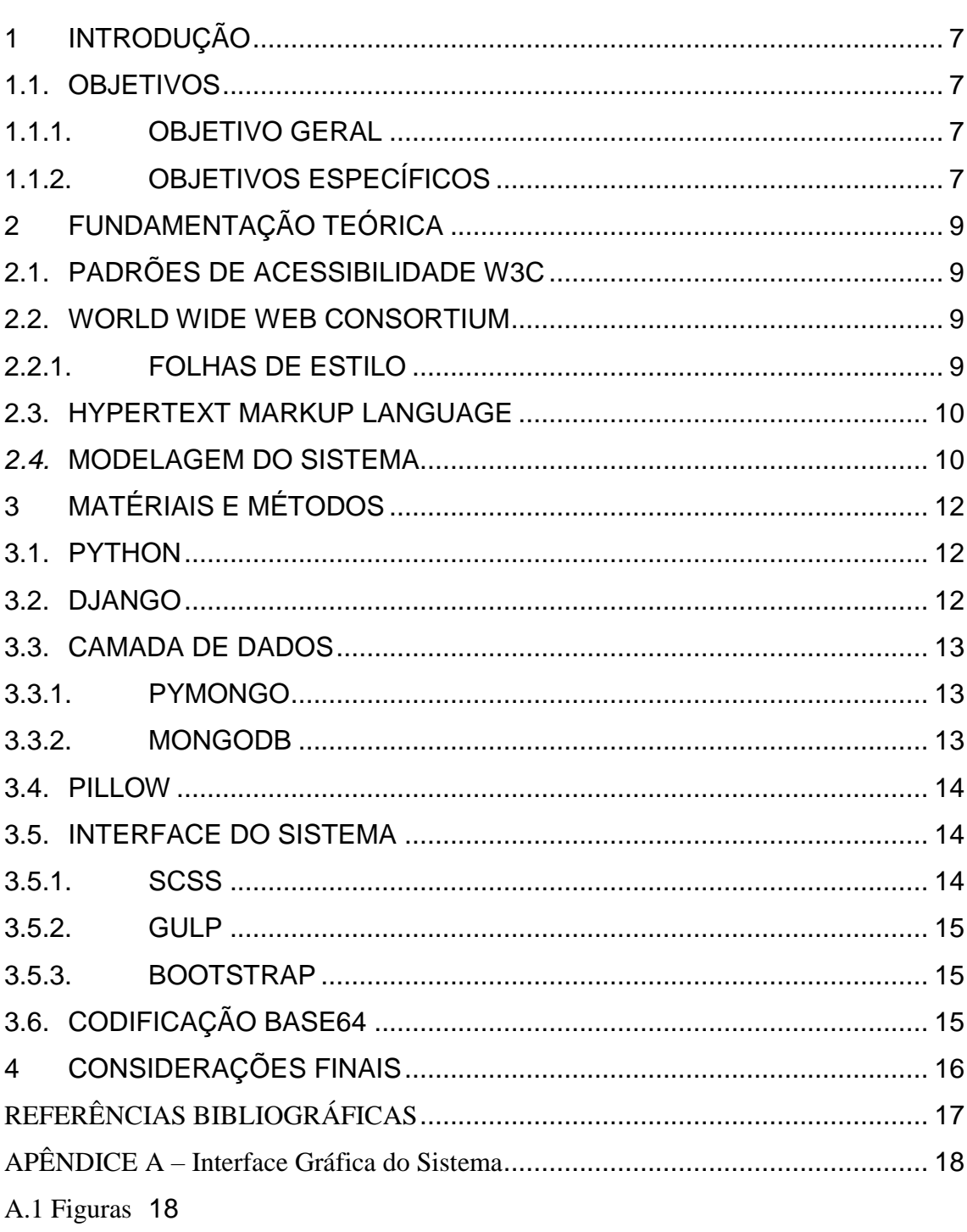

## Pág.

## <span id="page-7-0"></span>**1 INTRODUÇÃO**

Este trabalho científico se baseia no preceito de que o acesso à informação é um direito de todos. Por esse motivo, busca aperfeiçoar maneiras de organizar, utilizar e fornecer as informação produzidas pelo CPTEC/INPE, priorizando os padrões definidos pela W<sub>3</sub>C.

O CPTEC/INPE gera diversas imagens meteorológicas diariamente, fazendo com que haja uma enorme massa de arquivos provenientes de diferentes setores e tornando a organização e a posterior utilização destes arquivos bastante complexa, além disso, muitos desses arquivos possuem metadados, que são informações extras incluídas no próprio arquivo, como localização e data de publicação, que podem ser perdidos devido a exclusão ou cópia do arquivo.

Atualmente, os arquivos são armazenados no servidor e classificados por nome e data, porém, não há maneira eficiente de verificar as informações detalhadas destes arquivos, como o setor responsável e o usuário que enviou o arquivo. O sistema possibilita que haja geração de codificações dos arquivos em Base64, edição de imagens, *links* rápidos para distribuição, e também como o controle de permissões para utilização, alteração e envio de arquivos.

O sistema é desenvolvido para a web utilizando tecnologias como HTML, CSS e Javascript, além da linguagem de programação Python para fazer o controle das requisições e do banco de dados MongoDB para o acesso à camada de dados.

#### <span id="page-7-1"></span>1.1. **OBJETIVOS**

### <span id="page-7-2"></span>**1.1.1.OBJETIVO GERAL**

O objetivo deste trabalho é desenvolver um sistema web para tratar do armazenamento, indexação e processamento de imagens meteorológicas geradas pelo CPTEC/INPE.

### <span id="page-7-3"></span>**1.1.2.OBJETIVOS ESPECÍFICOS**

a) Criar um sistema para envio de arquivos

- b) Aplicar métodos de segurança para controle de permissões sobre arquivos e pastas
- c) Utilizar o MongoDB para armazenar as informações sobre os arquivos em um banco de dados
- d) Permitir a edição de imagens com a ferramenta Pillow
- e) Atender todos os requisitos para passar na validação W3C

### <span id="page-9-0"></span>**2 FUNDAMENTAÇÃO TEÓRICA**

Esta seção apresenta uma breve descrição do estudo feito sobre os temas, assuntos e ferramentas relacionadas ao assunto proposto para este projeto de iniciação científica.

### <span id="page-9-1"></span>2.1. **PADRÕES DE ACESSIBILIDADE W3C**

Na *internet* o termo acessibilidade se refere aos padrões criados pela W3C, que de maneira geral, visam permitir que todas as pessoas, independentes de possuir alguma deficiência ou não, consigam acessar todos os *websites*.

A W3C disponibiliza diversas ferramentas para testar o nível de acessibilidade de documentos HTML, folhas de estilo e etc. Porém, segundo Nevile (2005), apesar de todos os esforços o nível de acessibilidade na *web* continua muito baixo.

#### <span id="page-9-2"></span>2.2. **WORLD WIDE WEB CONSORTIUM**

A W3C é a organização principal de padronização da *world wide web* e consiste em um consórcio internacional com cerca de 400 membros, agregando empresas e organizações independentes a fim de estabelecer padrões de utilização das tecnologias para a *Web*.

Para o desenvolvimento de sistemas web é interessante seguir os padrões de acessibilidade da W3C, para garantir que não haja barreiras tecnológicas que possam impedir que diversas pessoas tenham dificuldades ou até mesmo não consigam acessar suas páginas.

#### <span id="page-9-3"></span>**2.2.1.FOLHAS DE ESTILO**

O HTML não foi criado com a intenção de conter maneiras de formatar uma páginas web nativamente, mas sim para descrever o conteúdo de uma página web, como cabeçalhos e parágrafos. Portanto, a estilização de uma página web antes da criação das folhas de estilo era muito longa, desgastante e complexa.

A folha de estilo, normalmente conhecida como CSS, é uma ferramenta simples criada pela W3C para adicionar estilo aos documentos web, como cores, fontes e espaçamento

#### <span id="page-10-0"></span>2.3. **HYPERTEXT MARKUP LANGUAGE**

O HTML, ou linguagem de marcação de hipertexto, é uma tecnologia que faz uso de blocos, chamados de *tags*, para descrever como o navegador deve interpretar o conteúdo da sua página web. Para customizar o visual e adicionar outras funções a uma página web, é necessário fazer o uso de folhas de estilo e arquivos de script.

O "HT" em HTML faz referência aos links que conectam uma página a outra e são um aspecto fundamental da web, pois aos enviar arquivos para a internet e linkar os arquivos a páginas criadas, você se torna ativo na rede mundial de computadores.

#### <span id="page-10-1"></span>*2.4.* **MODELAGEM DO SISTEMA**

Feita a análise do funcionamento necessário para o sistema proposto, foram definidas algumas funções necessárias. As principais estão dispostas no diagrama de casos de uso da figura 1.

A linguagem Python mostrou ser a escolha ideal por possuir facilidade em fazer o tratamento de extração de informação de arquivos diversos, e principalmente a capacidade de editar imagens programaticamente, como cortar, editar nível de alfa e redimensionar as imagens fazendo o uso de bibliotecas de código aberto.

Além dela, também foi escolhido o banco de dados MongoDB, que possui fácil integração com a linguagem Python e consegue realizar o tratamento de documentos de maneira bastante eficiente.

Figura 1 – Diagrama de casos de uso do sistema.

#### Fonte: o autor

<span id="page-11-0"></span>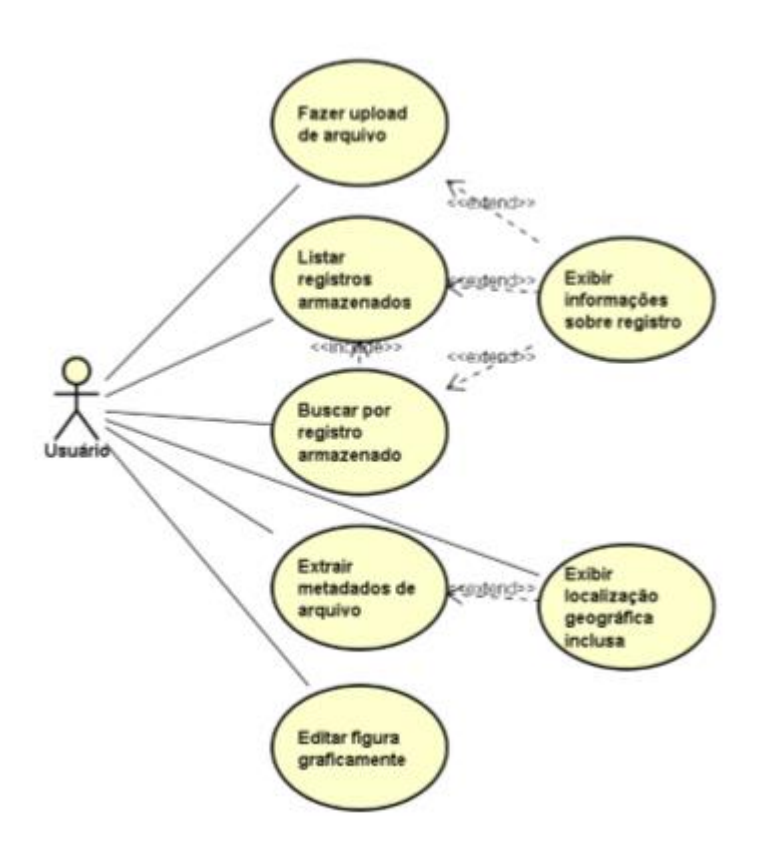

## <span id="page-12-0"></span>**3 MATÉRIAIS E MÉTODOS**

#### <span id="page-12-1"></span>3.1. **PYTHON**

O Python<sup>1</sup> é uma linguagem de programação de altíssimo nível orientada a objeto, interpretada e interativa que possui uma sintaxe clara e concisa que favorece a legibilidade do código fonte.

A linguagem é um software de código aberto e apesar de ser mantida sobre a licença GPL, permite que seja utilizada e incorporada em qualquer tipo de produto, inclusive comerciais e proprietários.

"A linguagem inclui diversas estruturas de alto nível (listas, dicionários, data / hora, complexos e outras) e uma vasta coleção de módulos prontos para uso, além de *frameworks* de terceiros que podem ser adicionados." (BORGES, 2010)

A existência de *frameworks* faz com que seja possível utilizar o Python em aplicações que vão além de *scripts* de tratamento de dados e sistemas para computadores. Graças a *frameworks* como Django, é possível utilizar o Python em aplicações web.

Os módulos permitem que várias tarefas bastante complexas sejam executadas com maior facilidade, como por exemplo a conexão com o banco de dados que pode ser feita com a biblioteca PyMongo e a edição de imagens, com a biblioteca Pillow.

### <span id="page-12-2"></span>3.2. **DJANGO**

O Django é um framework de código aberto escrito em Python que permite a criação de aplicações web, ou seja, é um conjunto de componentes que faz com que o desenvolvimento de sistemas web se torne mais fácil e rápido.

Normalmente, ao se desenvolver uma página web, são necessários conjuntos comuns de componentes e funcionalidades, como lidar com a autenticação de usuários (login, inscrição e logout), formulários, envio de arquivos, painel de gerenciamento para administradores e etc. O Django possui muitos desses componentes comuns prontos

para uso, fazendo com que não haja a necessidade de lidar com rotinas monótonas e repetitivas de desenvolvimento de sistemas.

O sistema de permissões também é incluso no Django, e neste sistema, os usuários são relacionados a um grupo ou setor específico dentro do CPTEC/INPE e as contas só podem ser criadas pelos administradores e supervisores de cada grupo ou setor. Desta maneira, o usuário só poderá acessar e manipular arquivos diretamente ligados a ele.

#### <span id="page-13-0"></span>3.3. **CAMADA DE DADOS**

### <span id="page-13-1"></span>**3.3.1.PYMONGO**

O PyMongo é um módulo para Python que possibilita a integração com o banco de dados MongoDB de maneira simples e rápida, através de funções pré-definidas.

Utilizando o PyMongo é possível fazer a busca, inserção e exclusão de dados no MongoDB com uma linha de código.

Quadro 1 – Acesso ao banco de dados utilizando PyMongo

```
from pymongo import MongoClient
client = MongoClient()
db = client.database
```
#### <span id="page-13-2"></span>**3.3.2.MONGODB**

O MongoDB é um banco de dados de código aberto não relacional baseado em objetos que se parece muito com um documento JSON, isso significa que a estrutura dos dados e o modelo dos objetos pode variar entre cada inserção de uma nova entrada no banco de dados.

Como o sistema irá tratar diferentes tipos de arquivo, esta flexibilidade é bastante importante, pois cada arquivo possui uma quantidade diferente de informações e funções disponíveis.

#### <span id="page-14-0"></span>3.4. **PILLOW**

O Pillow é um módulo de Python que permite a manipulação de arquivos de imagem através de *scripts* de maneira fácil e simples.

O sistema permite o redimensionamento e recorte de imagens através de uma página web utilizando um script feito em Javascript, e as informações sobre essas ações são enviadas ao servidor para que a manipulação da imagem possa ser feita através das funções do Pillow.

Quadro 2 – Recorte de um quadrado de 100 pixels começando do canto superior direito utilizando pillow

```
from PIL import Image
img = Image.open('imagem.png')
\text{im}\sigma = \text{im}\sigma.\text{crop}((0, 0, 100, 100))img.save()
```
#### <span id="page-14-1"></span>3.5. **INTERFACE DO SISTEMA**

Para criar uma interface de sistema fácil de utilizar, rápida e agradável aos olhos, foram utilizadas algumas ferramentas como um pré-processador de CSS, que utiliza uma sintaxe similar ao CSS para gerar um arquivo otimizado de folha de estilo, um gerenciador de tarefas que permite que a compilação de arquivos e atualização da página ao alterar algum arquivo fonte seja feito de maneira automática, e também um framework de CSS que possui uma coleção de estilos pré-definidos para que o sistema funcione independentemente de qual dispositivo e tamanho de tela seja utilizado.

#### <span id="page-14-2"></span>**3.5.1.SCSS**

O SCSS age como uma extensão da linguagem CSS, adicionando algumas características existentes em outras linguagens de programação, como funções, variáveis e importação de outras folhas de estilo, tornando o desenvolvimento mais dinâmico e também, por ser um pré-processador que traduz o código para CSS durante o processo de compilação, diminui a probabilidade de erros no código final.

### <span id="page-15-0"></span>**3.5.2.GULP**

O Gulp é uma ferramenta gerenciadora de tarefas que pode ser programada para executar diversas funções diferentes de maneira manual ou sempre que algum arquivo fonte é alterado.

Neste projeto, o Gulp foi utilizado para executar o compilador de SCSS sempre que algum arquivo fonte fosse alterado, e logo após a compilação, injetar o CSS gerado na página web e atualizá-la para que as alterações pudessem ser vistas automaticamente.

#### <span id="page-15-1"></span>**3.5.3.BOOTSTRAP**

O Bootstrap é um framework de CSS, HTML e Javascript criado pelo *Twitter* que possui diversos componentes inclusos para o rápido desenvolvimento de projetos web com suporte a dispositivos de diversos tamanhos de tela.

#### <span id="page-15-2"></span>3.6. **CODIFICAÇÃO BASE64**

Grande parte das imagens geradas pelo CPTEC/INPE precisam ser implementadas em uma página web ou enviadas por e-mail, e é uma má prática enviar arquivos binários através da web, pois os dados podem sofrer alterações durante uma falha de conexão ou até mesmo devido a diferentes codificações usadas. Portanto, existe uma página que disponibiliza os arquivos codificados em texto Base64 para que estes arquivos possam ser mais facilmente compartilhados.

A maioria das codificações possui 64 caracteres em comum, e o Base64 se baseia nessa premissa para garantir que o arquivo possa ser transferido e decodificado com êxito.

### <span id="page-16-0"></span>**4 CONSIDERAÇÕES FINAIS**

Este trabalho teve como objetivo apresentar uma solução para o problema de organização e distribuição de imagens geradas pelos diversos setores e grupos do CPTEC/INPE que atendesse todas as diretrizes de acessibilidade da W3C, trazendo uma melhor experiência de navegabilidade e leitura, já que as informações relevantes são bem destacadas e detalhadas, e que garante que o sistema seja fácil de ser utilizado por qualquer usuário. Também foi feita a análise das funcionalidades necessárias e da melhor ferramenta para que o desenvolvimento do sistema pudesse ser feito de forma simples e que permitisse a futura inserção de novas funções, caso venha a ser necessário.

## **REFERÊNCIAS BIBLIOGRÁFICAS**

<span id="page-17-0"></span>ASSOCIAÇÃO BRASILEIRA DE NORMAS TÉCNICAS. **NBR 9050**: Acessibilidade de Pessoas Portadoras de Deficiências a Edificações, Espaço, Mobiliário e Equipamentos Urbanos. Rio de Janeiro, 1994.

NEVILE, L. **Adaptability and accessibility**: a new framework - Proceedings of the 19th conference of the computer-human interaction special interest group (CHISIG) of Australia on Computer-human interaction: citizens online: considerations for today and the future. Canberra, Austrália, v. 122, p.1-10, 2005.

NICHOLL, A. R. J. O Ambiente que Promove a Inclusão: Conceitos de Acessibilidade e Usabilidade. **Revista Assentamentos Humanos**, Marília, v. 3, n. 2, p.49-60, 2001.

Cartilha Técnica - Recomendações de Acessibilidade para a Construção e Adaptação de Conteúdos do Governo Brasileiro na Internet - Departamento de Governo Eletrônico - Secretaria de Logística e Tecnologia da Informação - Ministério do Planejamento, Orçamento e Gestão - Documento de Referência - Versão 2.0 14/12/2005

Modelo de Acessibilidade - Recomendações de Acessibilidade para a Construção e Adaptação de Conteúdos do Governo Brasileiro na Internet - Departamento de Governo Eletrônico - Secretaria de Logística e Tecnologia da Informação - Ministério do Planejamento, Orçamento e Gestão - Documento de Referência - Versão 2.0 14/12/2005.

BORGES, L. **Python para Desenvolvedores**. Rio de Janeiro, Brasil, Edição do Autor, 2010

## <span id="page-18-3"></span>**APÊNDICE A – Interface Gráfica do Sistema**

## <span id="page-18-4"></span><span id="page-18-0"></span>**A.1 Figuras**

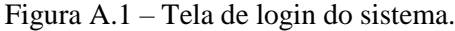

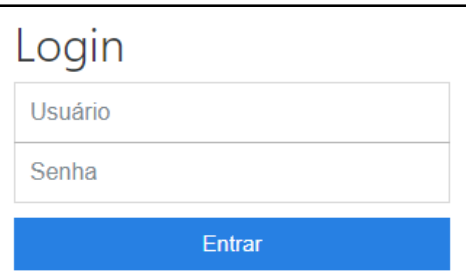

Figura A.2 – Tela inicial do sistema

<span id="page-18-1"></span>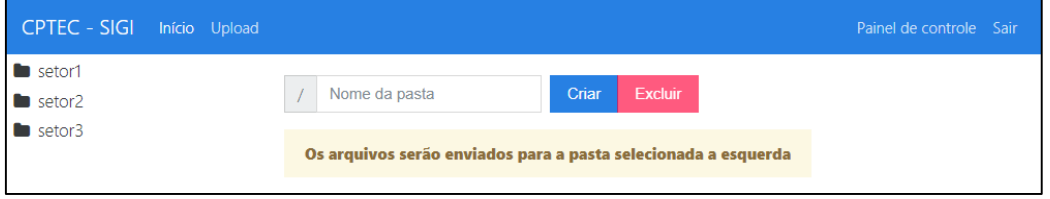

<span id="page-18-2"></span>Nesta tela estão presentes todas as funções básicas do sistema, como a criação e exclusão de pastas, botão de envio de arquivos e seleção de pastas para exibição dos conteúdos. As funções de pasta e painel de controle não são disponíveis para usuários comuns

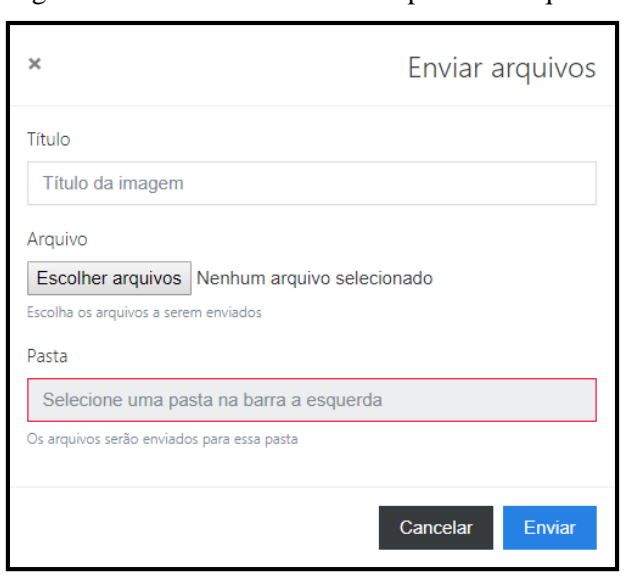

Figura A.3 – Menu flutuante de Upload de arquivos

<span id="page-19-0"></span>Ao clicar no botão Upload presente na Figura A.2, é apresentado o menu de envio de arquivos para o usuário

Figura A.4 – Pasta aberta com arquivos sendo mostrados em cartões

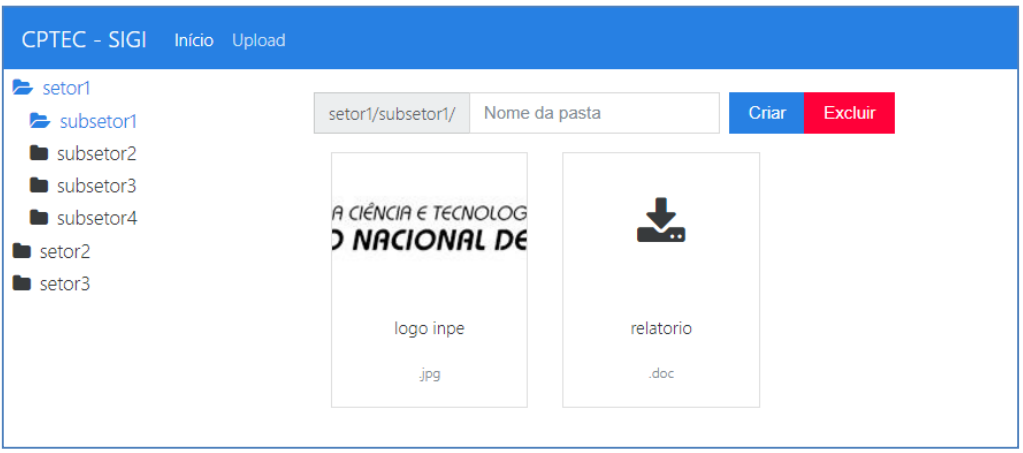

<span id="page-19-1"></span>Figura A.5 – Menu de funções apresentado ao clicar em um cartão.

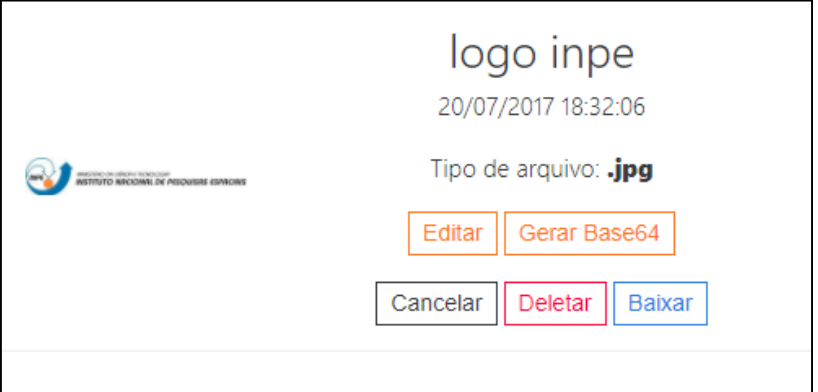

Figura A.6 – Tela de edição de imagem.

<span id="page-19-2"></span>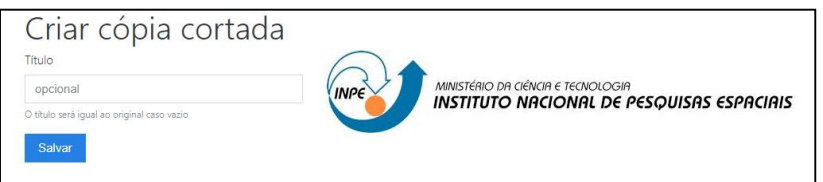

Figura A.7 – Exemplo de seleção de área de corte.

<span id="page-20-0"></span>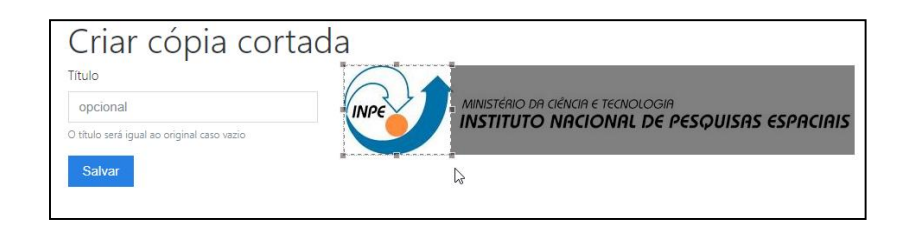

Figura A.8 – Tela de geração de texto em Base64.

<span id="page-20-1"></span>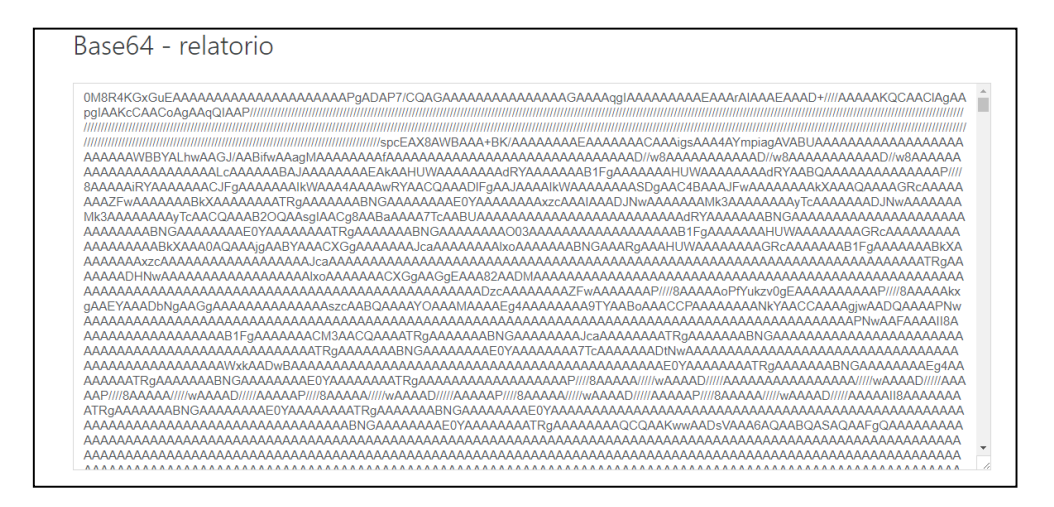

Figura A.9 – Aviso de exclusão de pasta.

<span id="page-20-2"></span>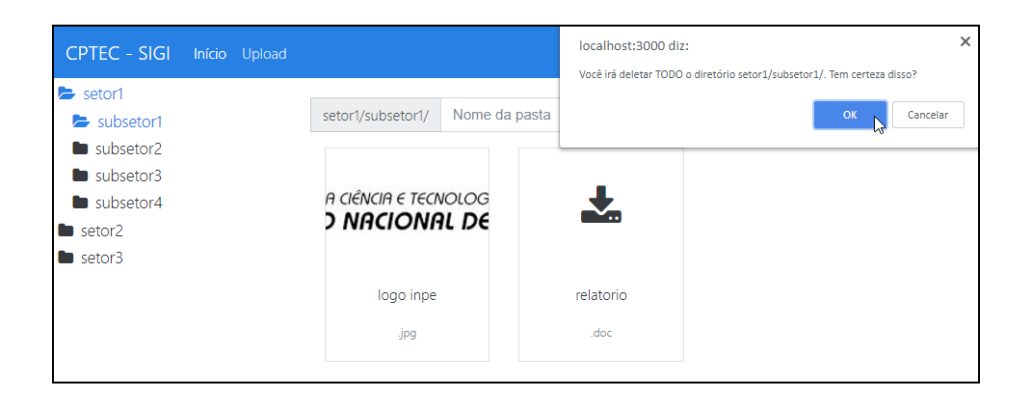

Figura A.10 – Painel de administração padrão do Django.

<span id="page-21-0"></span>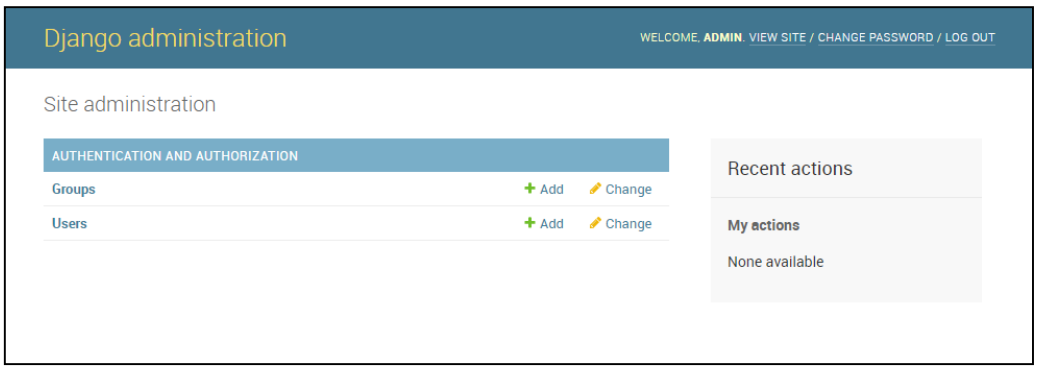

Figura A.11 – Tela de criação de usuários

<span id="page-21-1"></span>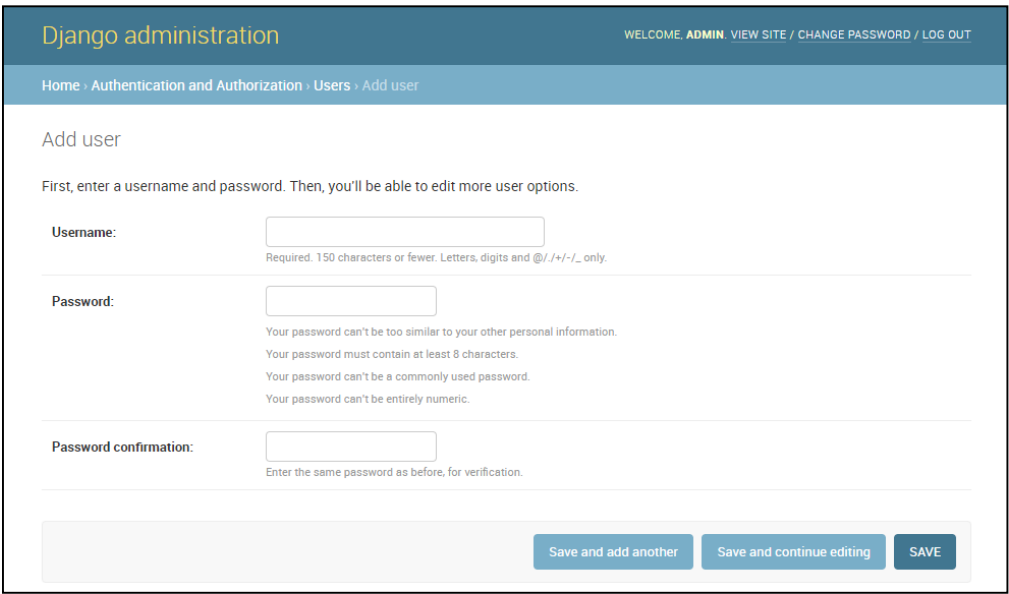

Somente os administradores e supervisores tem acesso a função de criação e exclusão de usuários